# SD 830 INSTALLATION MANUAL TELEPHONE DIALLER

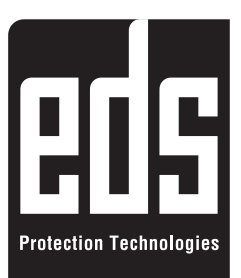

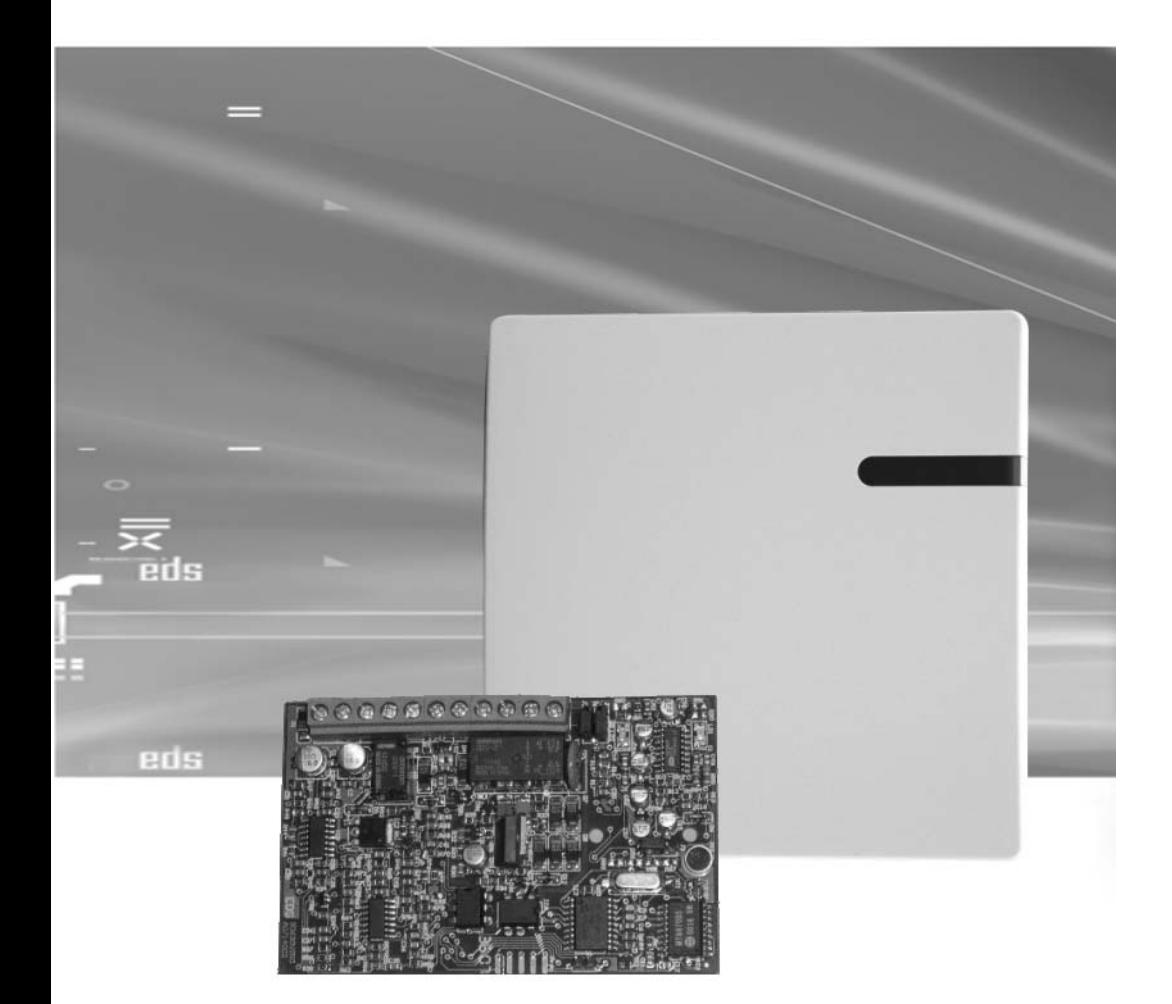

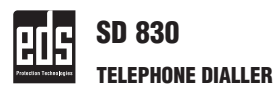

## Technical Specifications

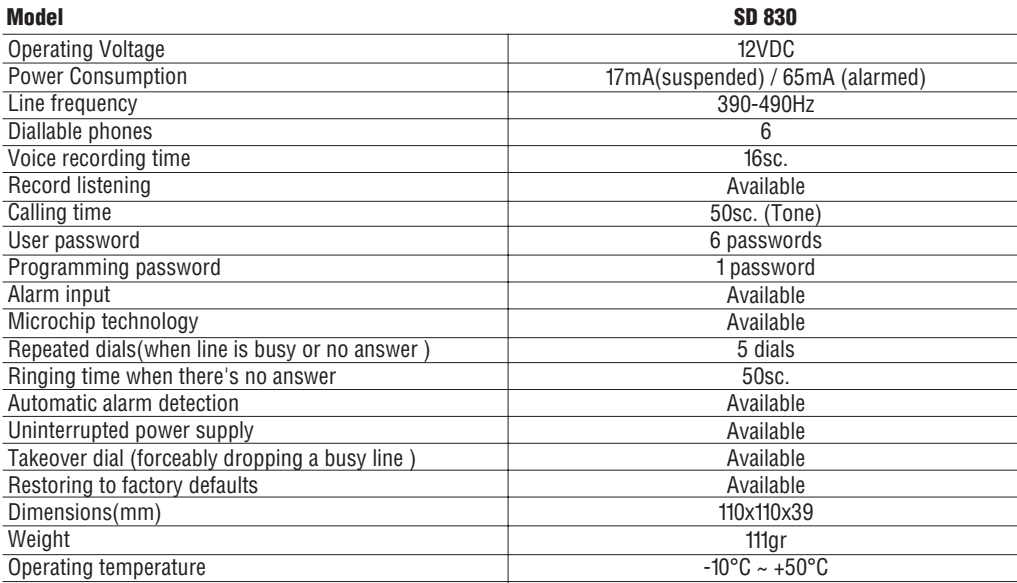

### **Connections**

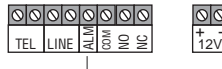

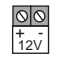

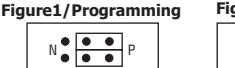

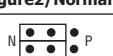

#### **Triggering Input**

Connect the phone line to the LINE ports. To be able to program the SD830, <sup>a</sup> telephone device with tone dial must be connected to the tel. connector.

First, connect the jumper units(J1 and J2) to the P(Program) side as shown in Figure 1. While in normal operating condition, jumper units must be in N(Normal) position as shown in Figure 2.

SD830 has the feature of automatic alarm detection. The alarm input condition is accepted as the normal input condition at the first start-up. If the alarm input condition changes, it is considered as <sup>a</sup> trigger.

#### **Notes**

Operation may start 3 seconds after the initial power-up.

A siren sound will be heard on the phone when picked up during an alarm condition.

The alarm output of the alarm panel may trigger positive or negative, SD830 will automatically detect it (Connections are shown in Figure3 and Figure4)

Factory default engineering password is: **1234.** To restore the factory settings, shut down and unplug the power source first. .

Then set the J4 jumper position and power up again. You'll hear <sup>a</sup> confirmation sound on the programming telephone. Remove the jumper J4.

Now, you can do the programming.

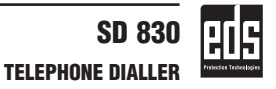

## Connection Examples

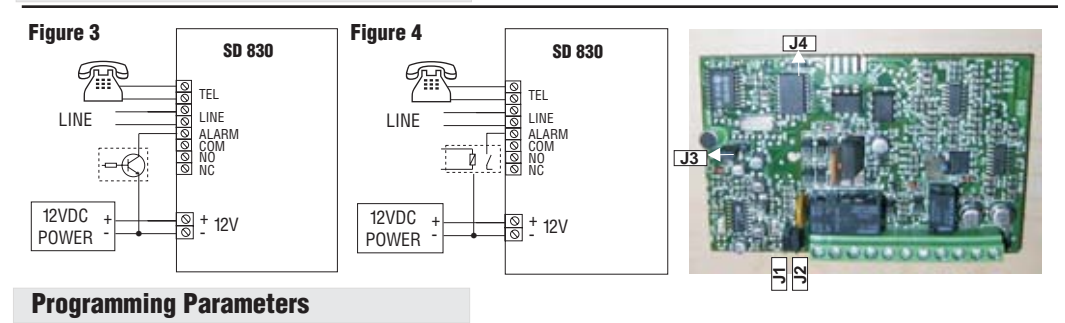

You should hear <sup>a</sup> double-tone confirmation sound right after every programming and password changing processes. If a single-tone error sound is heard, you can repeat the process after pressing the  $[\#]$  button. You can press the  $[\#]$  button to cancel any process at any time and return to the beginning of the menu.

You should program the device before operating it. During the programming process, J1 and J2 jumper positions must be set as shown in Figure1. During the programming process, you can assign 6 phone numbers and <sup>a</sup> specific password and engineering password for each phone number.

You'll hear a double-tone confirmation sound after entering "four digit engineering password, [#], order no, tel no and [#]".

For telephone number 1: <code>EEEE</code> [#] <code>O1Tel No [#] <code>For</code> telephone number 4: <code>EEEE</code> [#] <code>O4Tel No [#]</code></code> For telephone number 2: <code>EEEE</code> [#] 02 Tel No [#] For telephone number 5: <code>EEEE</code> [#] 05 Tel No [#] For telephone number 3: <code>EEEE</code> [#] 03 Tel No [#] For telephone number 6: <code>EEEE</code> [#] 06 Tel No [#] Example: 1234 # 01 0532 987 65 34 #(EEEE: 4 digit engineering password) (default 1234)

## Changing The Engineering Password

You'll hear a double-tone confirmation sound after entering "4 digit engineering password, [#], 13, new password" To change the engineering password: Enter EEEE [#] 13 NNNN

EEEE : Engineering password(Used for programming, changing password and removing tel. numbers) NNNN : The new engineering password

#### Removing Telephone Numbers

You'll hear a double-tone confirmation sound after entering "4 digit engineering password, [#], order no, [#]"

```
(EEEE: 4 digit engineering password)
(default 1234)
Removing tel. Number 1: EEEE [#] 01 [#] Removing tel. number 4: EEEE [#] 04 [#]
Removing tel. number 2: EEEE [#] 02 [#] Removing tel. number 5: EEEE [#] 05 [#]
Removing tel. number 3: EEEE [#] 03 [#] Removing tel. number 6: EEEE [#] 06 [#]
Example: 1234 \# 01 \#
```
#### Recording Voices and Listening Records

**To record voice into the device:** J1 and J2 must be in the programming position (Figure 1)

Open the device cover and set the J3 jumper into position, see the LD1 LED turn on. Get closer to the microphone on the board to record your voice message and do not exceed 16 seconds. Recording time ends when the LD1 LED turns off. Unsettle the jumper J3. Close the device cover.

**To listen the record:** J1 and J2 must be in the programming position (Figure 1).

Enter EEEE [#] 14 and listen to the 16sc recordings. You should wait until the end of 16 seconds before moving to another process.

After entering engineering code o voice is heard. Then enter # the voice is heard again. Then dial 14 and listen the recorder voice.

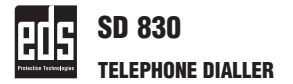

## How to Enter or Change Passwords

After entering the 4-digit engineering code, please enter the followings in order: #, row number and user code if you enter <sup>a</sup> valid syntax you hear, two beeps. If you enter an invalid syntax you hear single beep which means wrong operation. You can repeat the operation by pressing # button.

**MMMM:** Engineering code (default 1234 ) **SxSxSx:** New password **Example:** 1234 # 07 5612 if you want to set 5612 user password

Setting 1. Telephone's number's password: MMMM # 07 S1S1S1 Setting 2. Telephone's number's password. MMMM # 08 S2S2S2 Setting 3. Telephone's number's password: MMMM # 09 S3S3S3 Setting 4. Telephone's number's password: MMMM # 10 S4S4S4 Setting 5. Telephone's number's password: MMMM # 11 S5S5S5 Setting 6. Telephone's number's password: MMMM # 12 S6S6S6

*Changing the engineering code:* MMMM #13 S7S7

# How to Stop Dialing or Changing Password

After voice playback finishes, the device waits for <sup>a</sup> password during 10 seconds. In that time please enter the password related current phone number. After two tone, if you enter '2' the device does not dial next phone numbers. If you enter '1' instead of '2' the relay on the board is activated.

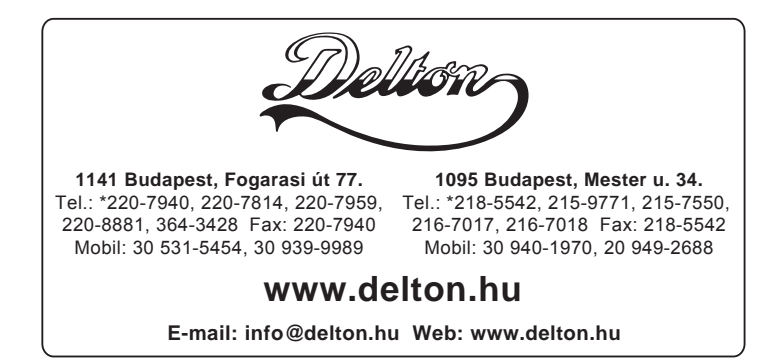